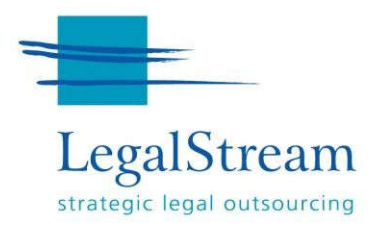

# **LEGALSTREAM NSWLRS USER MANUAL**

### **ELECTRONIC ACCESS TO NSW LAND REGISTRY SERVICES**

*February 2022*

 $\boxtimes$  Level 19, 59 Goulburn Street, Sydney NSW 2000 | DX 654 Sydney |  $\blacksquare$  02 9231 0122 | @ support@legalstream.com.au

<sup></sub><sup>O</sup> legalstream.com.au</sup>

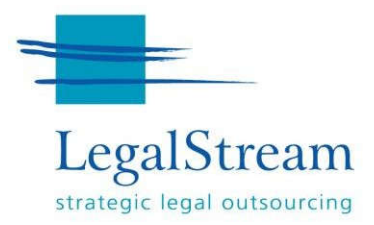

# **LEGALSTREAM USER MANUAL ELECTRONIC ACCESS TO NSWL R S CONTENTS**

### **TABLE OF CONTENTS**

- 1. Title search
- 2. Example title result page
- 3. Plans and dealings request
- 4. Owner name search
- 5. Address search
- 6. CAC enquiry
- 7. Land valuation request
- 8. Activity log
- 9. Support and further help.

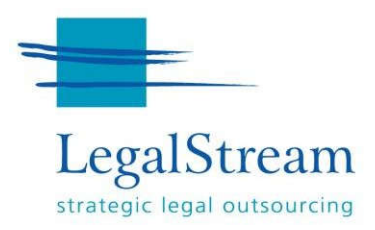

# **1. TITLE SEARCH**

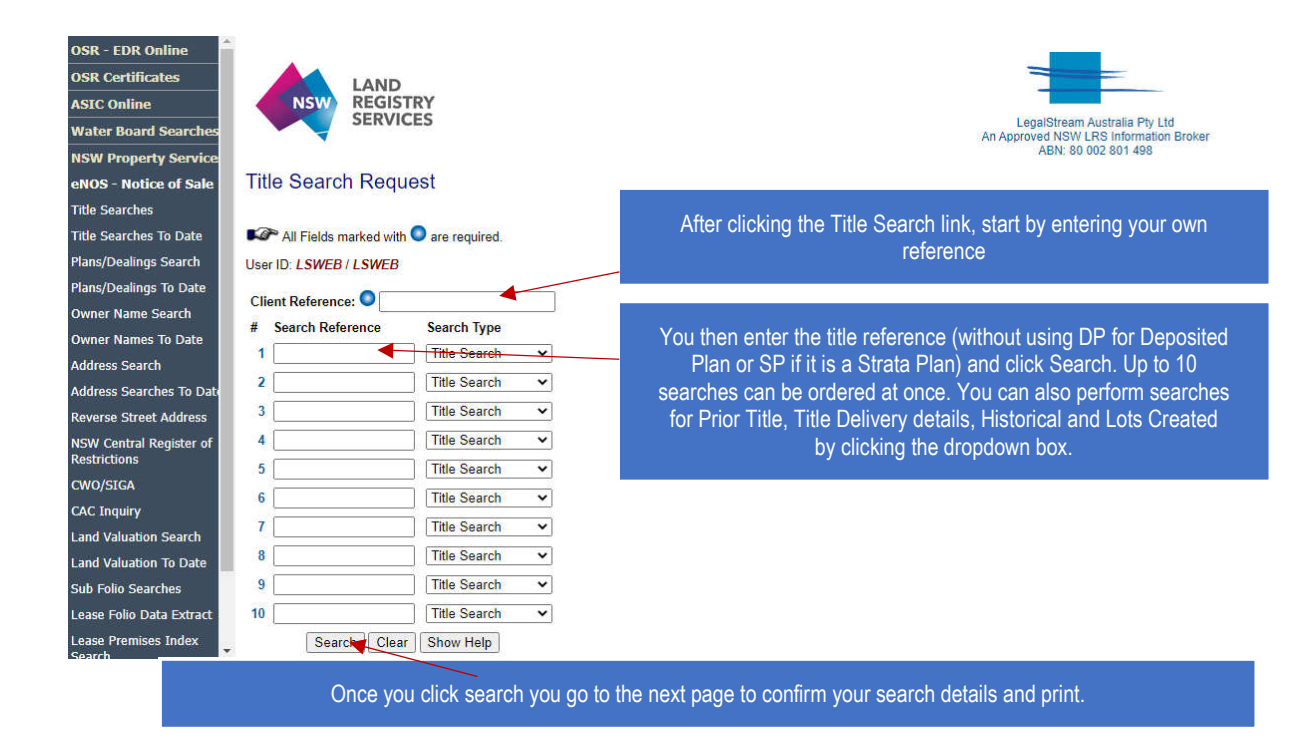

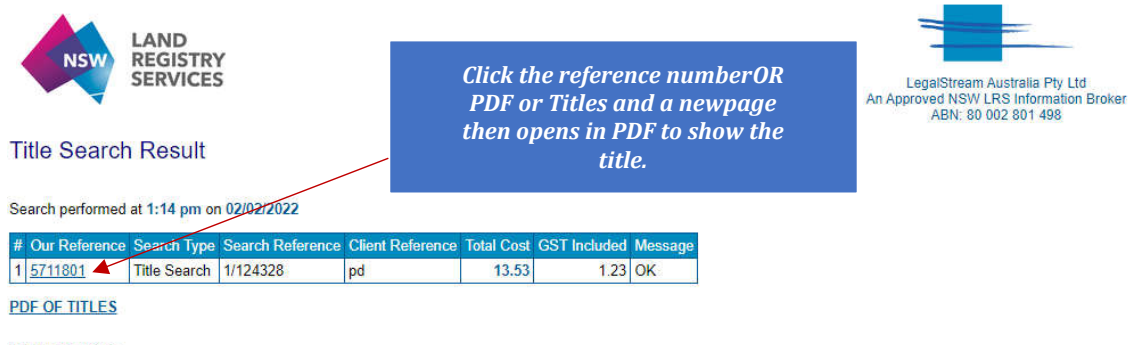

#### **NSW LRS Notice**

\* Any entries preceded by an asterisk do not appear on the current edition of the Certificate of Title. Warning: the<br>information appearing under notations has not been formally recorded in the Register.

© Office of the Registrar General 2022

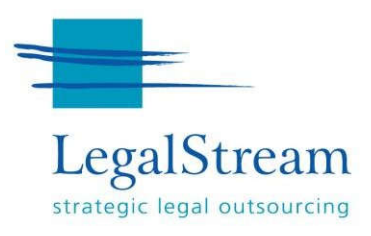

# **2. EXAMPLE TITLE RESULT PAGE**

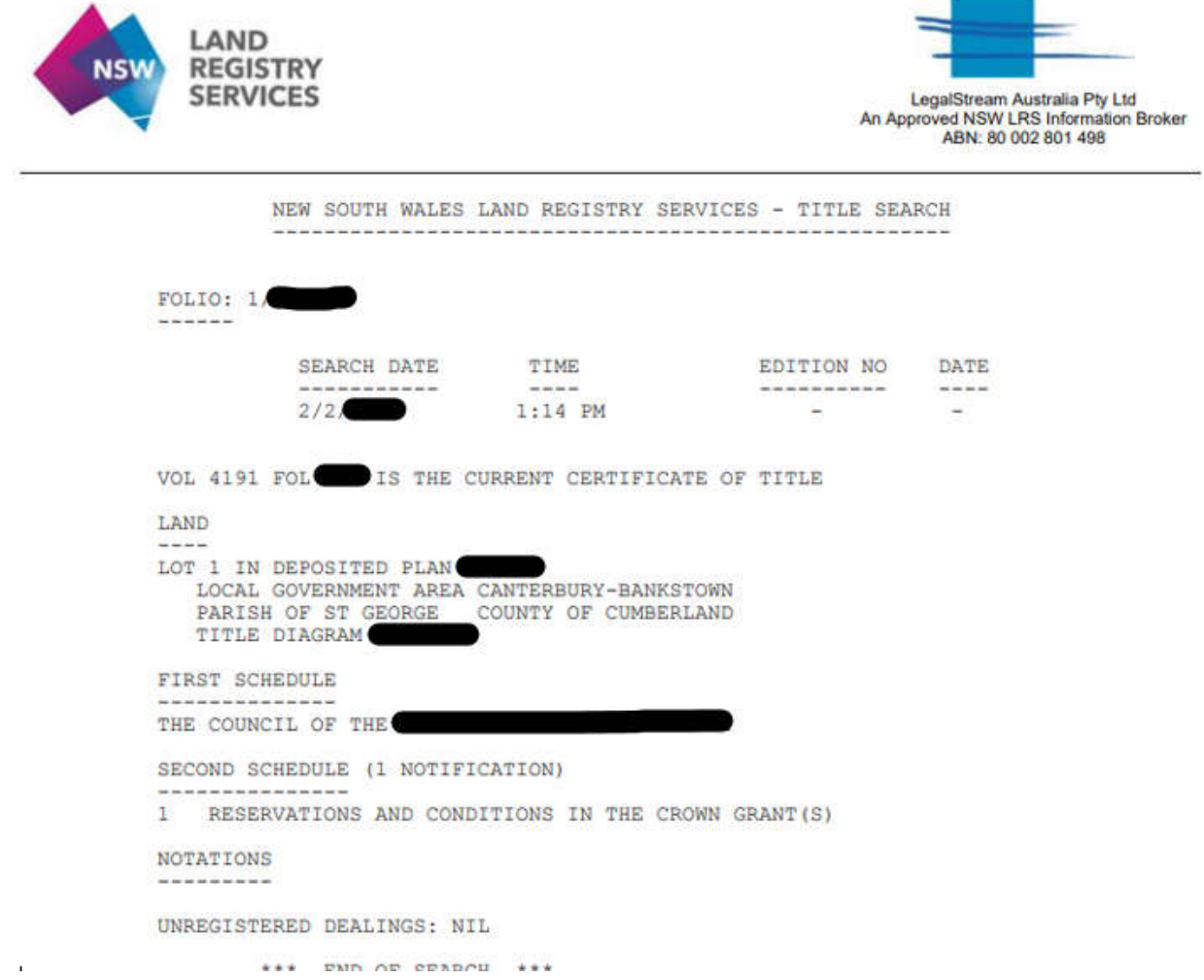

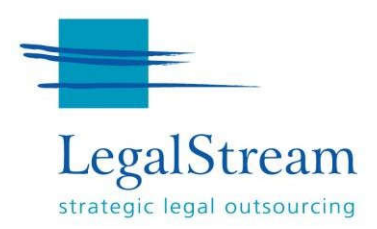

# **3. PLANS AND DEALINGS REQUEST**

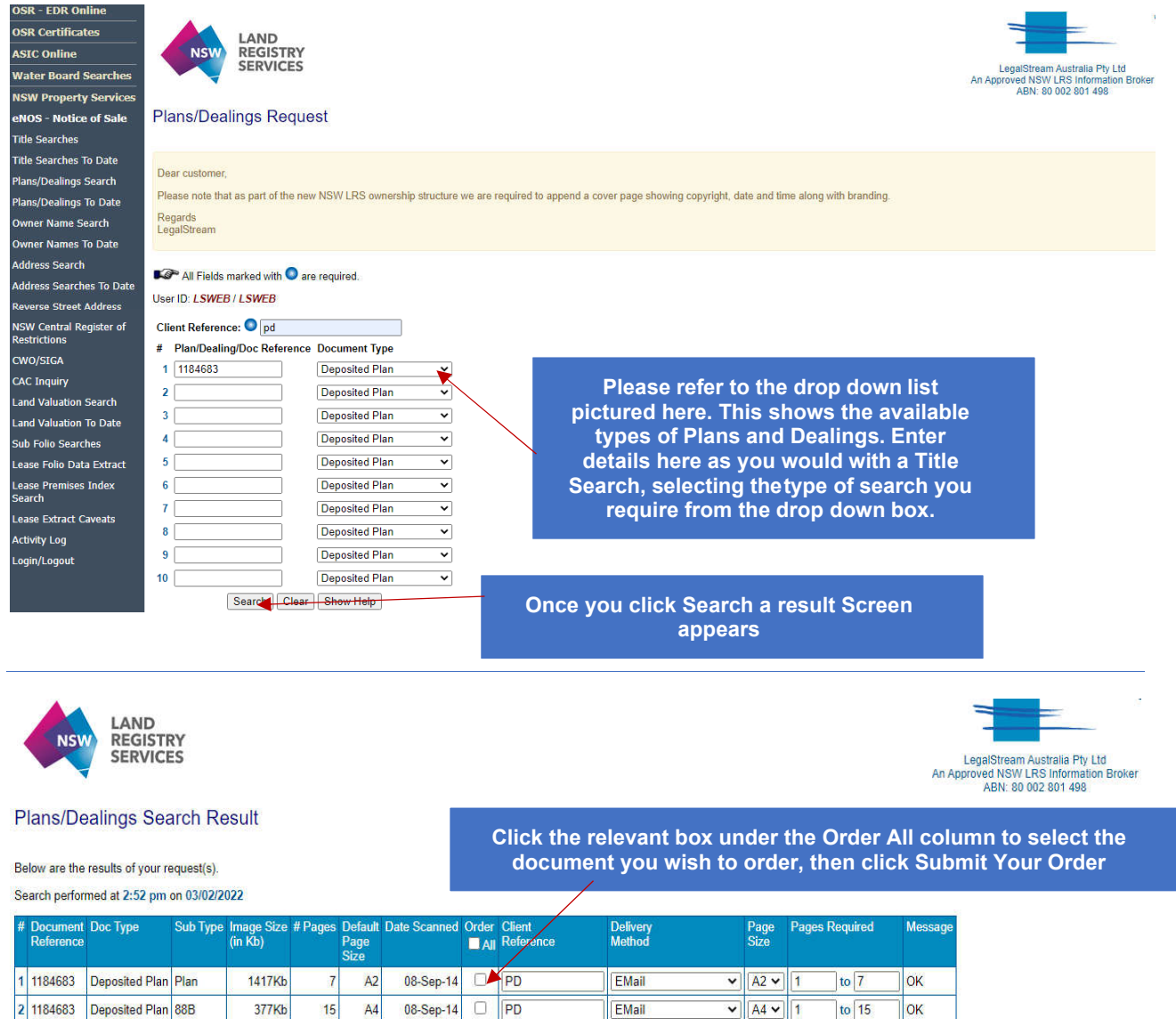

Submit Your Order

2 1184683 Deposited Plan 88B

#### **Plans/Dealings Details**

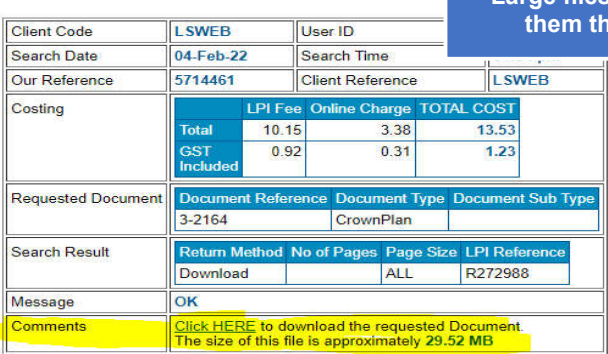

377Kb

The Email Address you wish to have the Images sent to: adunn@legalstream.com.au

 $15$  $A4$ 

> **Large files will need to be downloaded as most emails won't allow them through. Check the Result to ensure this isn't the case**

 $\overline{\phantom{a}}$  ok

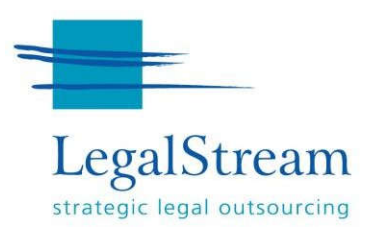

# **4. OWNER NAME SEARCH**

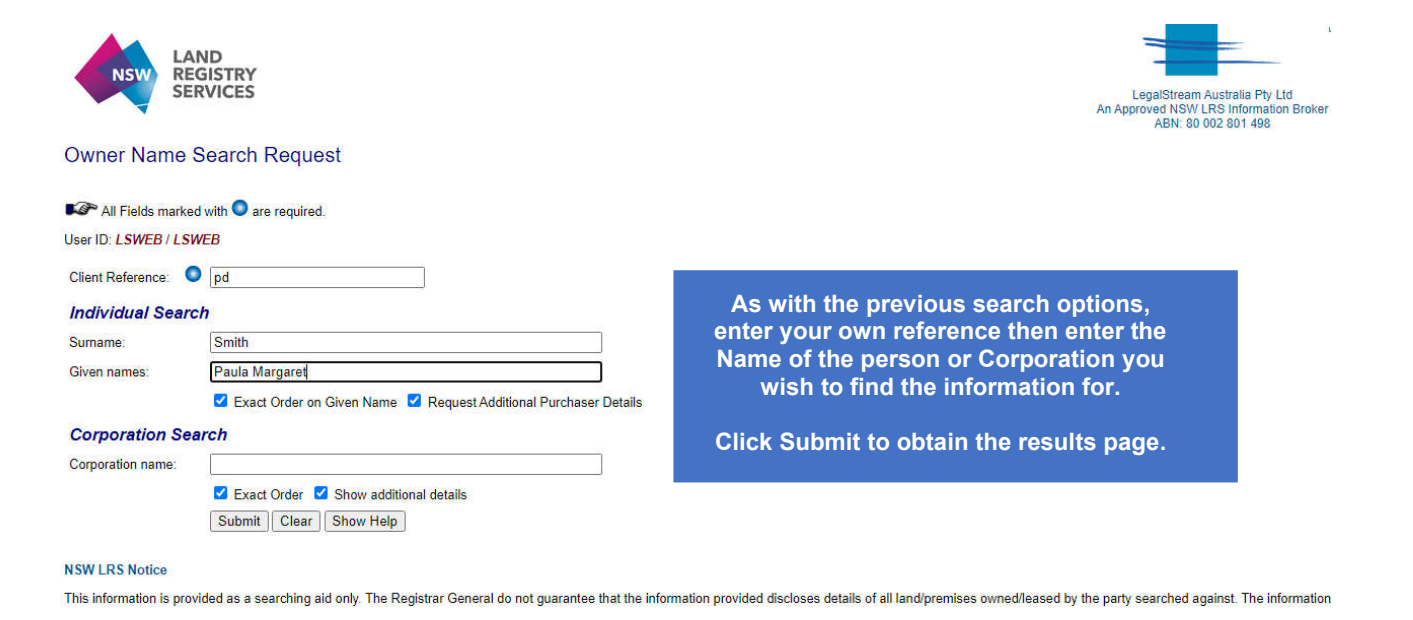

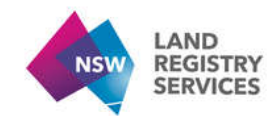

#### **Owner Name Search Result**

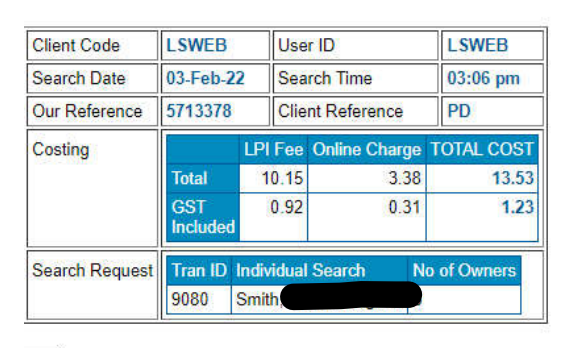

ا <del>دید</del><br>View <u>5713378</u> Owner Name Search Result in Acrobat Viewer.

#### **Owner Name Search Result**

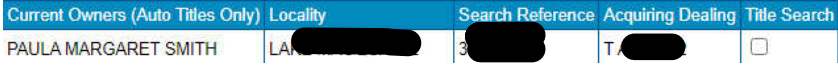

#### **The result page gives you options such as to continue on to ordering a title search**

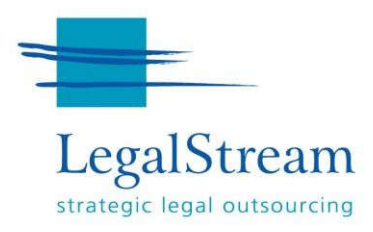

# **5. ADDRESS SEARCH**

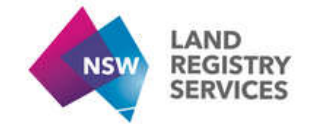

### **Address Search Request**

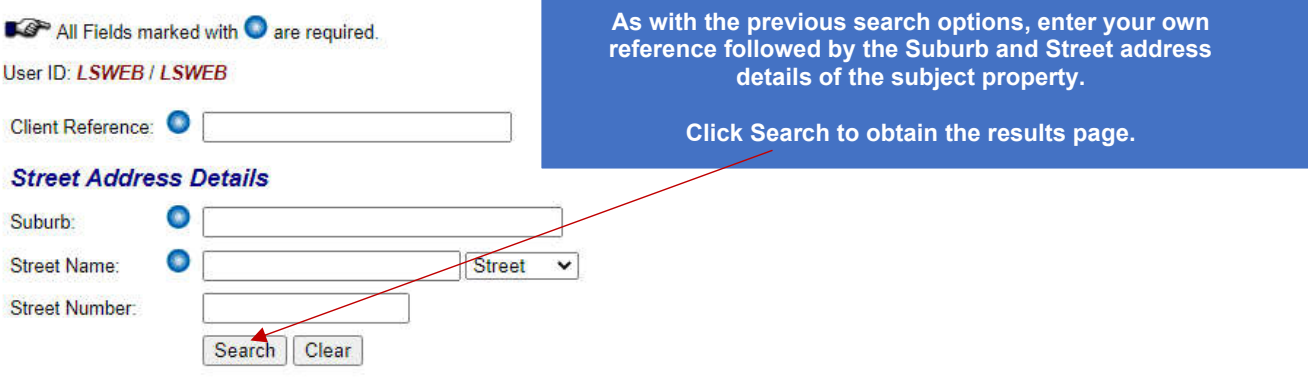

### **6. CAC ENQUIRY**

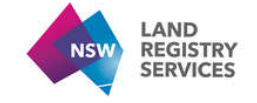

#### Certificate Authentication Code Inquiry

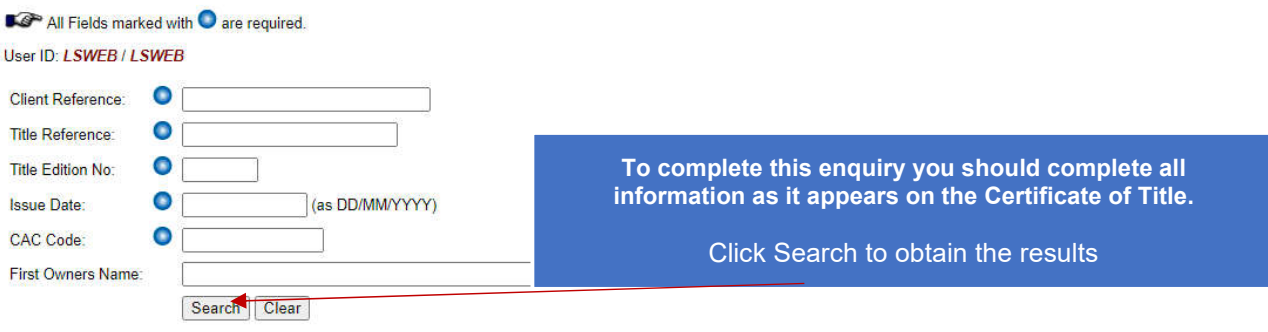

#### **NSW LRS Notice**

This information is provided to assist in the detection of counterfeit certificates of title. It is not intended for use in Warning to Customers: The Certificate Authentication Code (CAC) has been developed to improve the security If you are contacted by anyone purporting to be LegalStream or Australian Registry Investments through NSW La

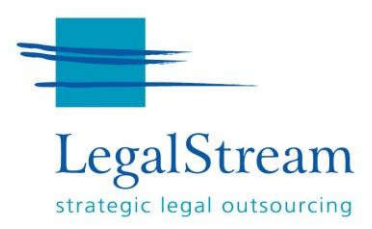

# **7. LAND VALUATION REQUEST**

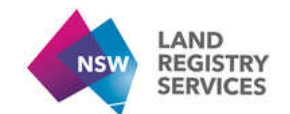

**Online Searches: Land Valuation Request** 

All Fields marked with are required.

#### User ID: LSWEB / LSWEB

Either the Title Reference OR Property Number is required to identify the property. The Property No is available fro<br>Inquiry. Valuation Year is optional and is valid from 1997. If left blank, it defaults to the current val

View additional information about this Land Value search or NSW landholders access to the non-charged service.

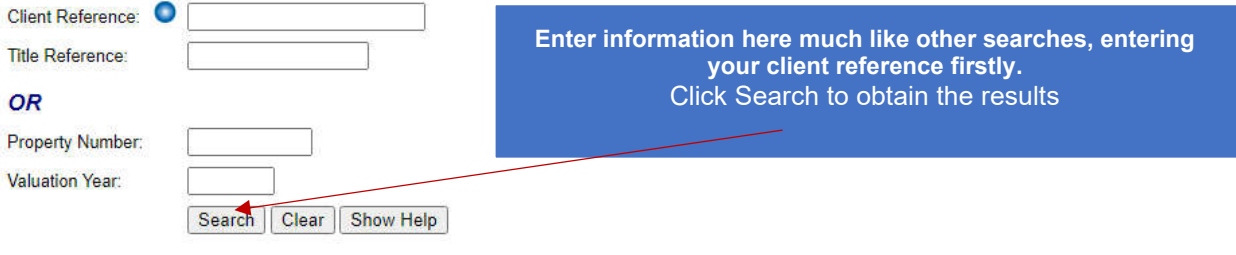

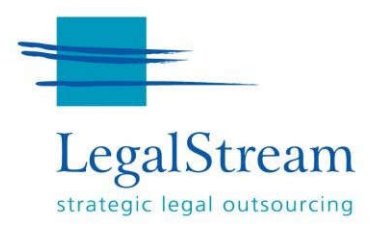

### **8. ACTIVITY LOG**

LegalStream's website provides users an activity log and the ability to generate a report that can be attached to your file orrecords to show what you may have completed for a file reference, or title or on a given day.

It is called the Activity Log, as pictured below:

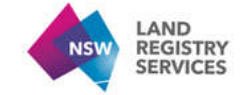

**Activity Log** 

Jser ID: LSWEB / LSWEB

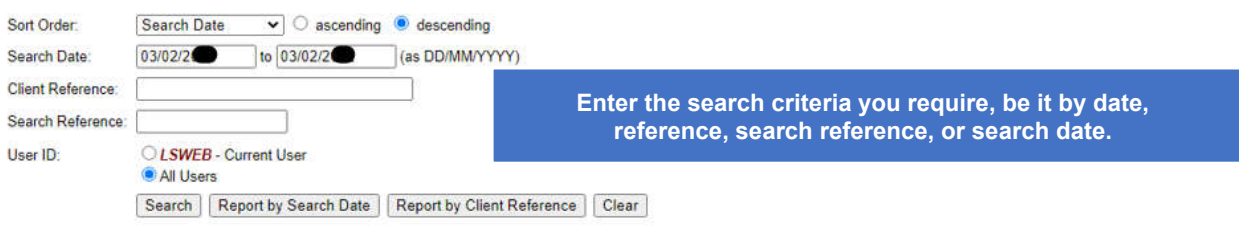

Enter you selection criteria and select "Search" to display transaction details or one of the "Report" buttons to generate a report in an an Aci

#### Results 1 to 5 of 5 displayed

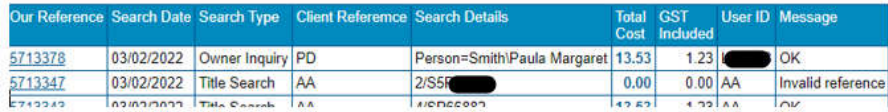

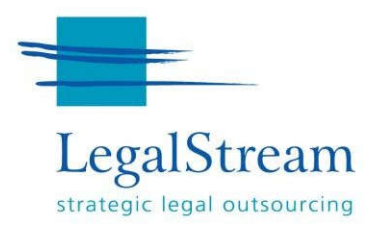

## **9. TECHNICAL REQUIREMENTS AND FURTHER HELP**

#### *Using LegalStream online services – technical requirements*

*To use our online services, your web browser must support the following features:Cookies enabled. See*

*the Cookie Setup page for further details. JavaScript enabled. See the Google definitions of JavaScript page for further details. If your web browser does not support one of these features, we recommend you use one of the following WebBrowsers: Mozilla Firefox 91.5.1 or greater Google Chrome 97.0 or greater Microsoft Internet Explorer 11.0 or greater.*

#### *Further help for online services*

*If you would like assistance from our Help Desk or more information about our online services during business hours,please phone 02 9231 0122 or email enquiries@legalstream.com.au.*

*For afterhours please direct support enquiries to support@legalstream.com.au*